**1. Paso**: **Ubicar inscripcion modulo de formacion continua,** en la pagina de la universidad de presenta **.**

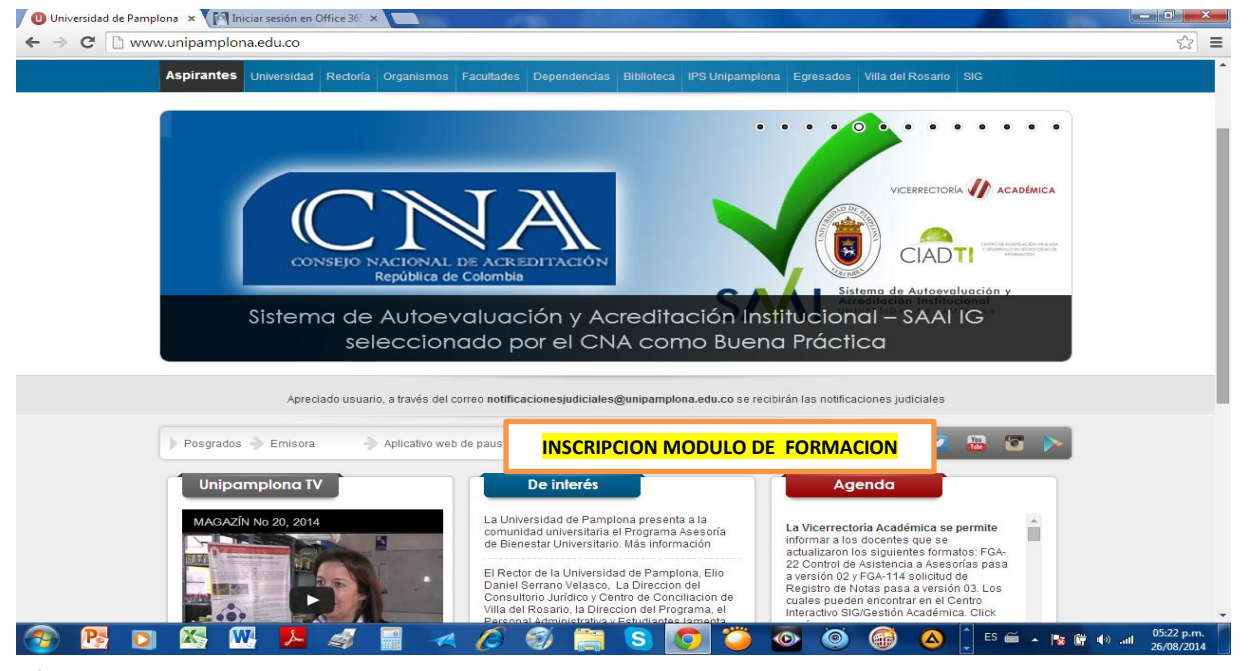

cion

**2. PASO. Dar clip en acepto las condiciones de inscripciones.**

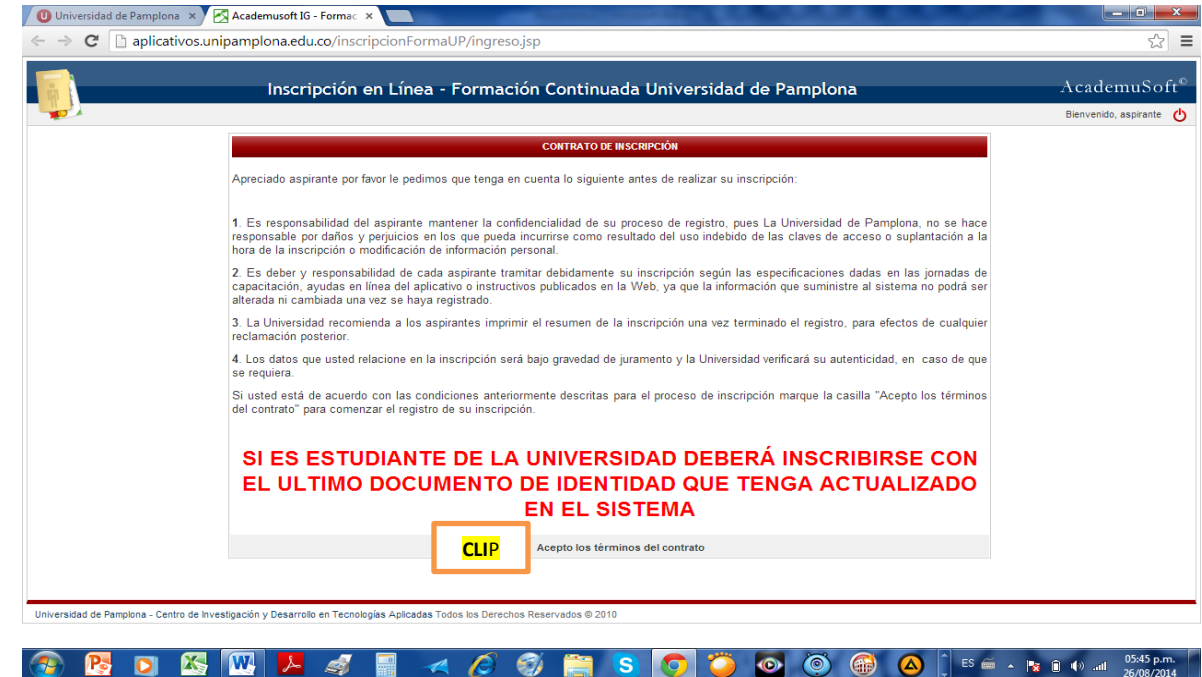

**3. PASO. Registrar los datos solicitados(Tipo de documento,** 

## **numero de documento)**

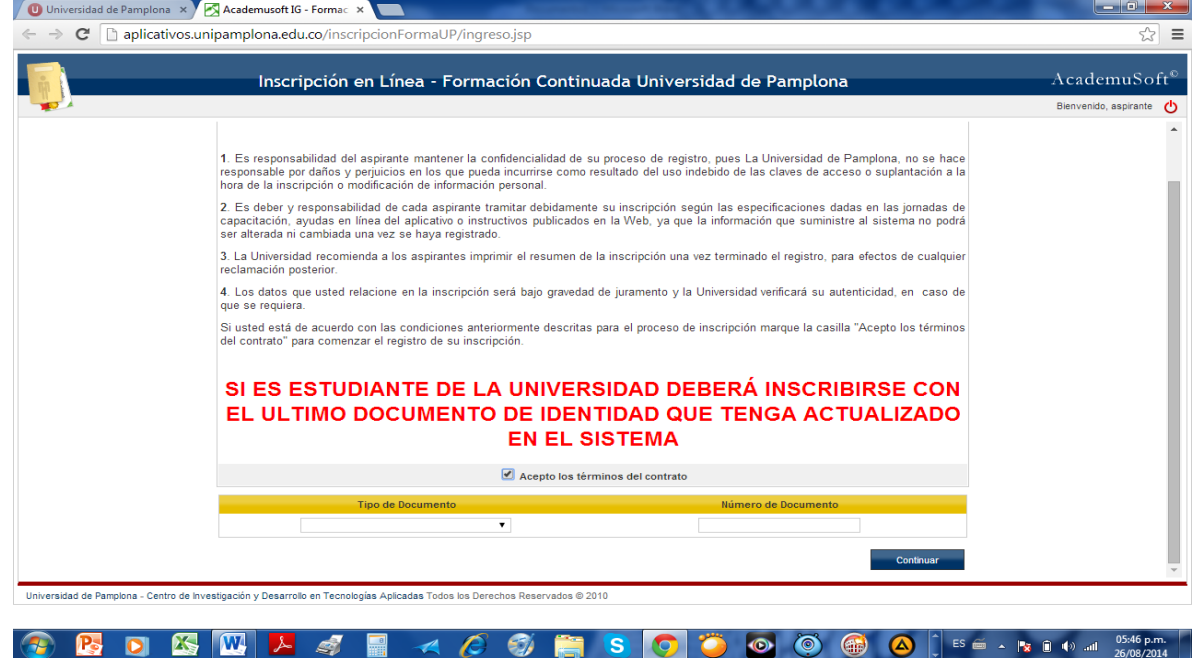

**4. PASO. CLIP EN VI CONGRESO INTERNACIONAL EN ACTIVIDAD FISICA Y DEPORTE Y III CONGRESO IBEROAMERICANO DE INVESTIGACION EN SALUD. DE ACUERDO A SU AL SISTEMA HAY TRES CON EL** 

**MISMO NOMBRE PERO LOS DIFENCIA LA ULTOMA PALABRA (ESTUDIANTE, EGRESADO, PROFESIONAL)**

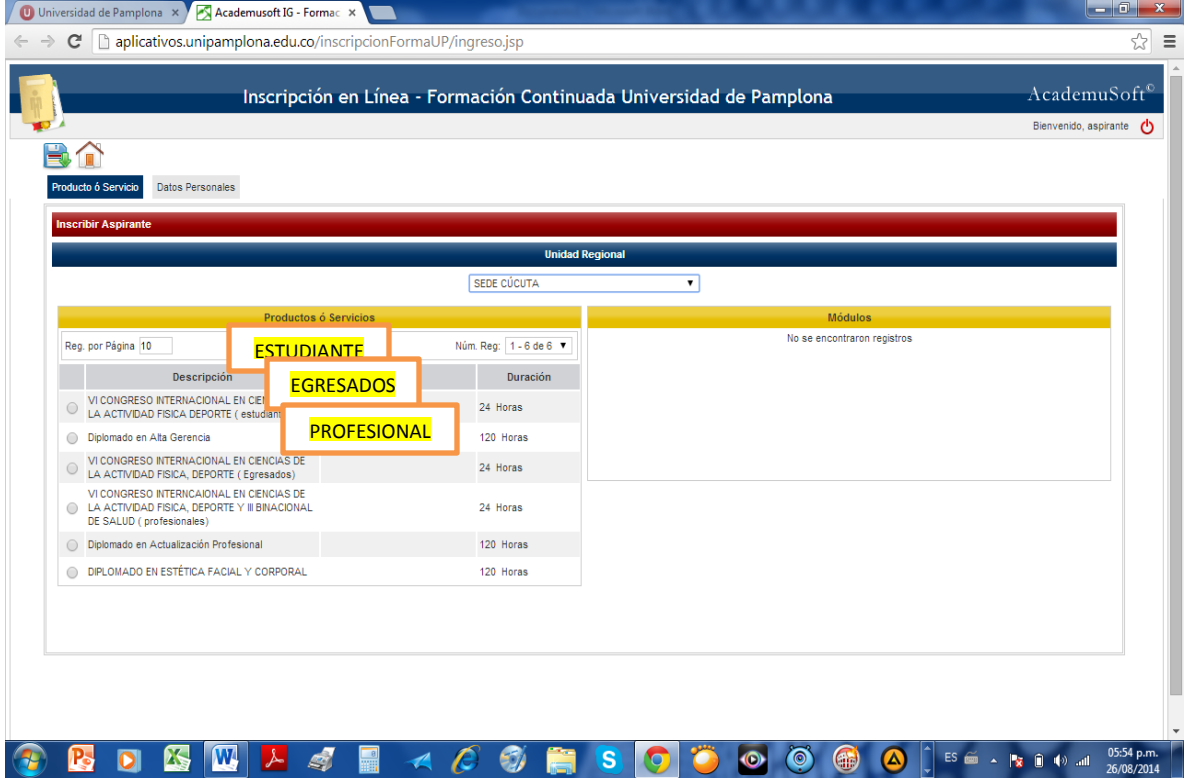

## **5. PASO.CLIP EN UNO DE LOS TRES SI ERES ESTUDIANTE, CLIP EN CURSO DE EDUCACION NO FORMAL CLIP EN EL REGISTO .**

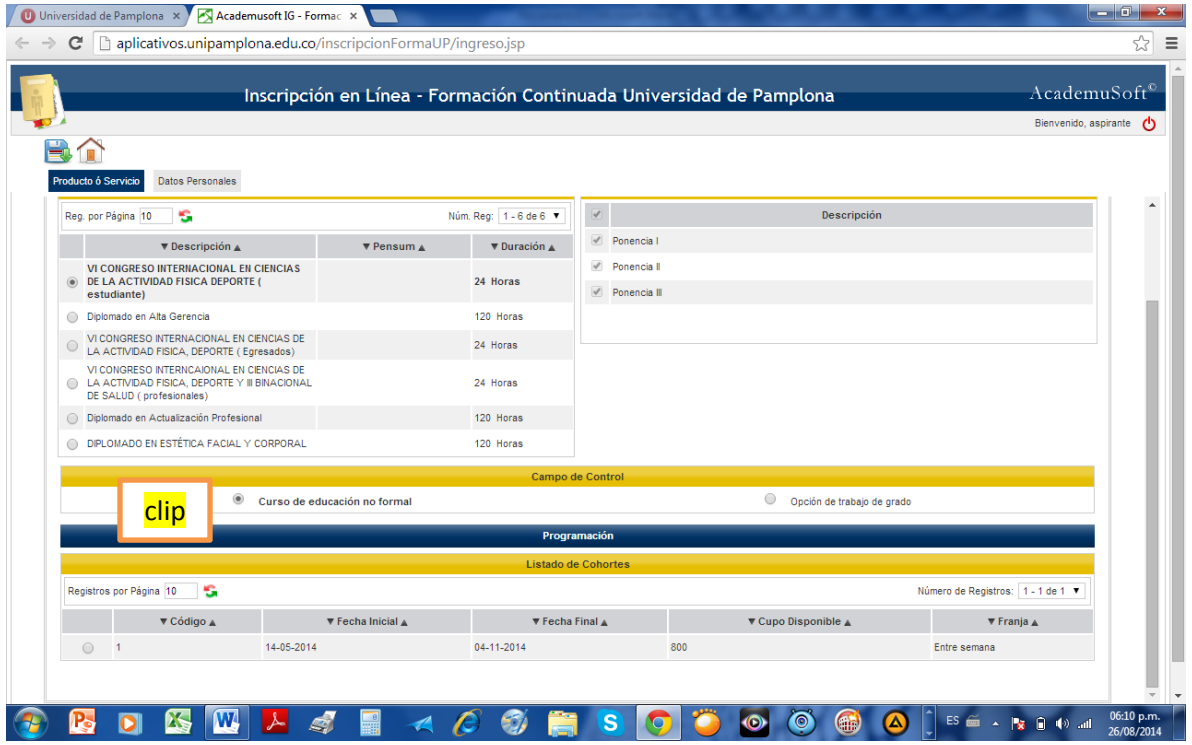

## **6. PASO. Registrar producto.**

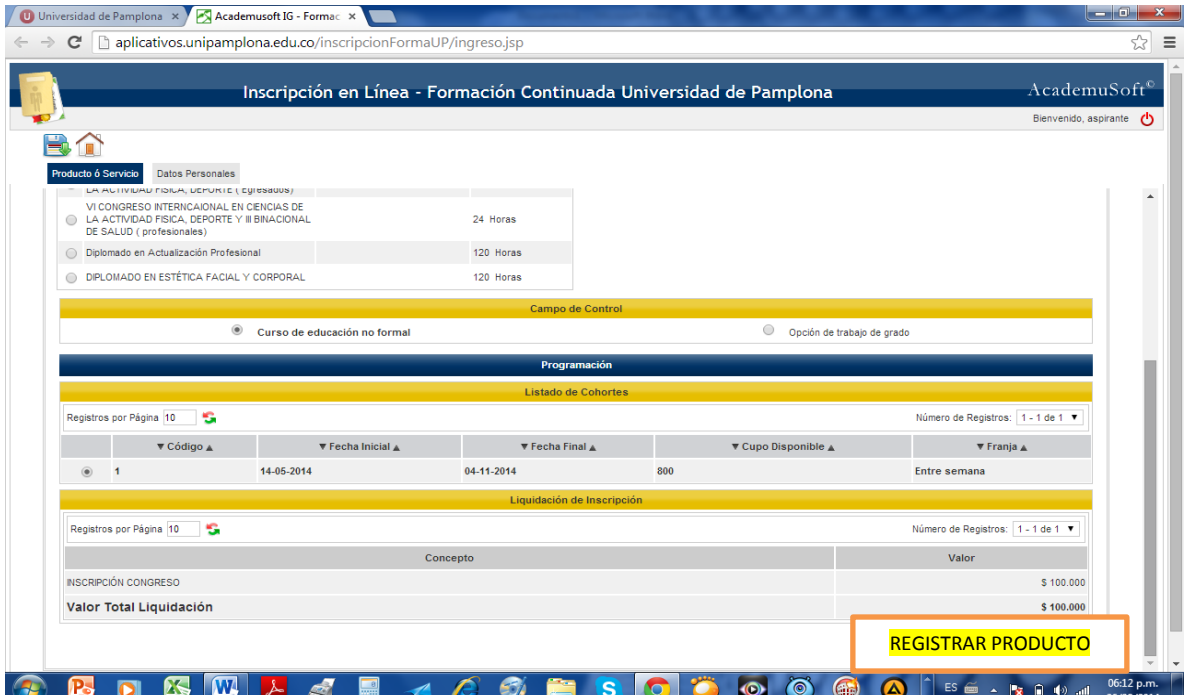

**7. Ingresar datos personales.**

**8. Imprimir para realizar el pago.**